# VAGRANT UP AND RUNNING

Rob Bayliss

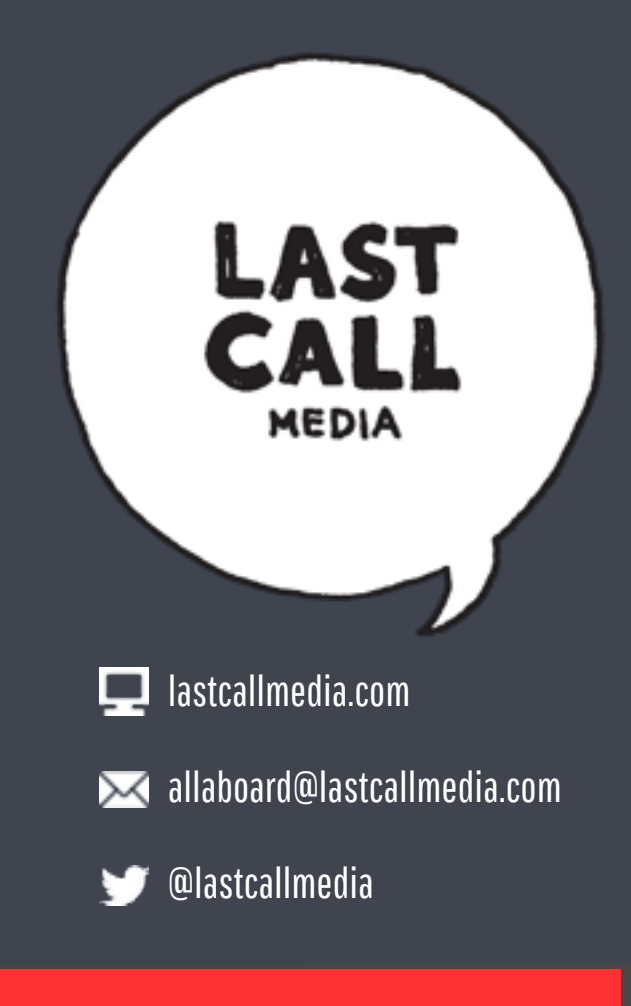

### ABOUT ME

- CTO at Last Call Media
- PHP/Drupal Developer
- Lead Architect
- Educator
- Open source advocate

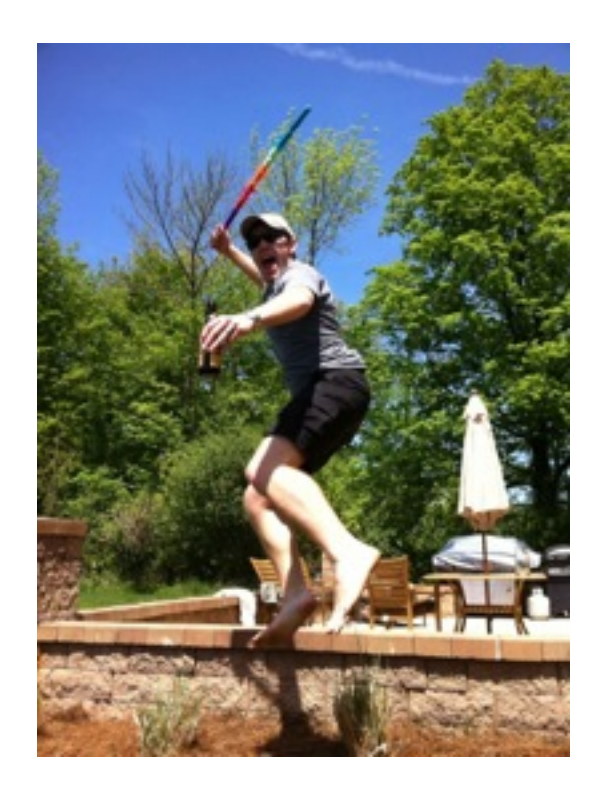

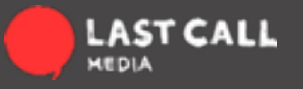

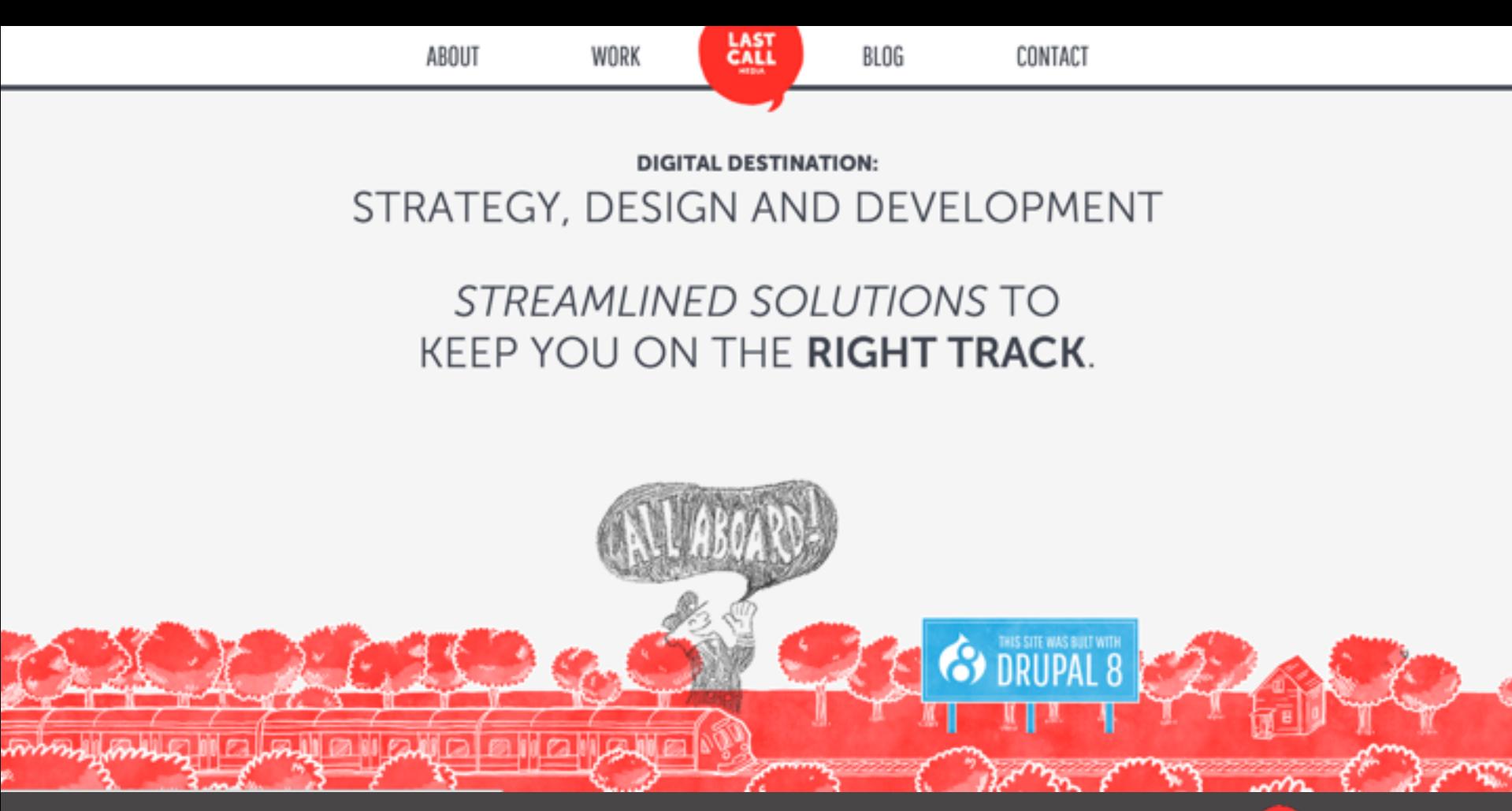

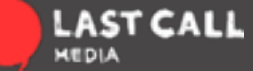

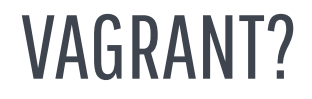

A tool for creating portable development environments.

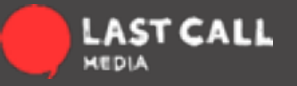

#### VAGRANT?

- Quickly spin up new developers with a powerful, custom stack
- Share your environment with your team
- Maintain multiple environments
- Emulate a production environment

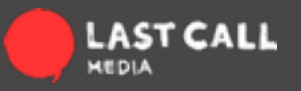

#### VAGRANT?

You **do** use a production-like environment for all of your development, right?

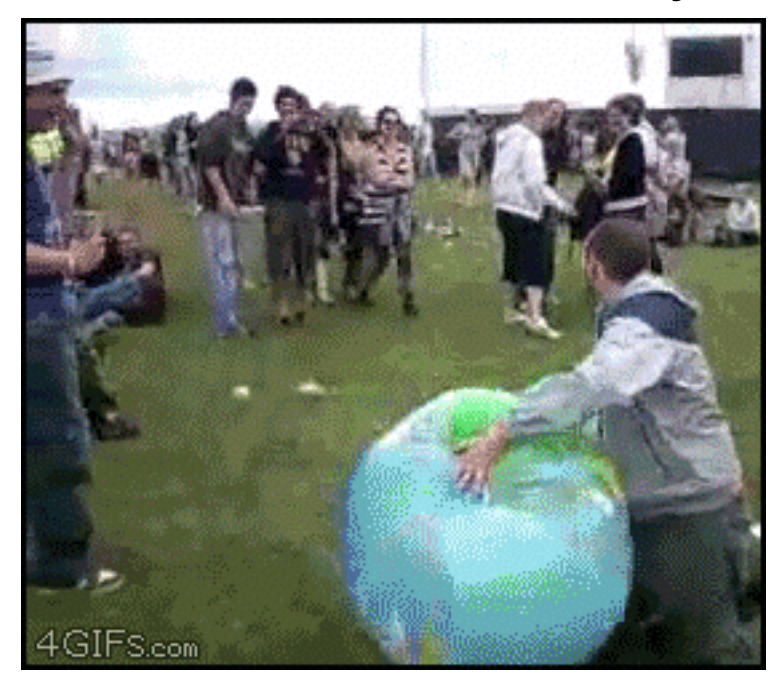

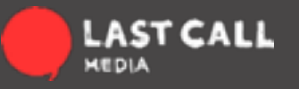

#### WHAT ABOUT VIRTUALIZATION?

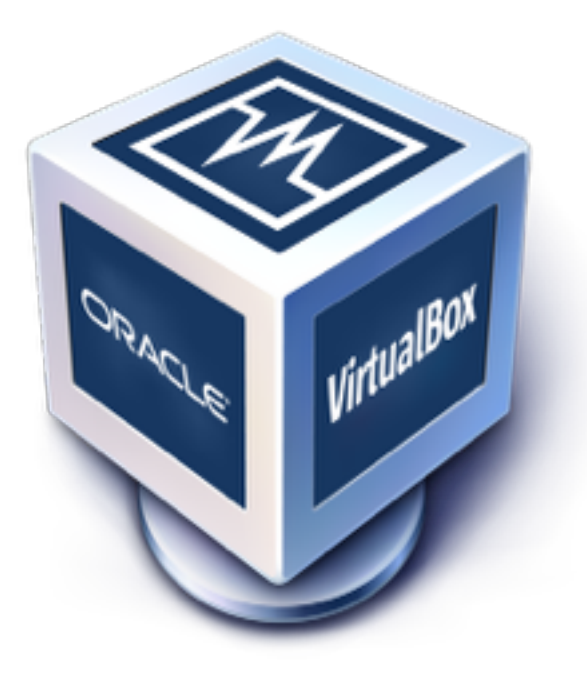

## *<u>omware</u>*

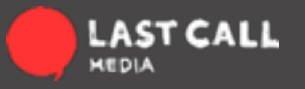

#### THE BASICS:

Vagrant is a command line tool. Here are the most important commands:

- **vagrant init**  *initialize a new vagrant box in the current directory*
- **vagrant up**  *start an existing vagrant environment (box) and provision it*
- **vagrant ssh**  *shell into a running vagrant box*
- **vagrant halt**  *stop a running vagrant box (shut down the computer)*
- **vagrant destroy**  *completely destroy a vagrant box (delete all the things)*

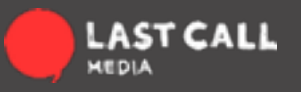

#### THE LINGO

**vagrant box** *- an instance of a VirtualBox VM that has been provisioned and started using Vagrant*

**base box** - *a stored VirtualBox machine packaged into a single file. Think of this as the template for your Vagrant box.* 

**provision** *- the configuration step that comes after the Vagrant box loads.*  **Vagrantfile** *- a single file that defines what a particular Vagrant box is, including the base box, network settings, and provisioning.*

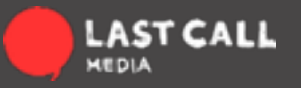

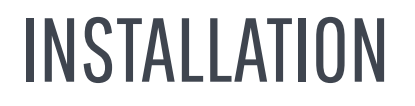

- 1. [Download VirtualBox](https://www.virtualbox.org/wiki/Downloads)
- 2. [Download Vagrant](https://www.vagrantup.com/downloads)
- 3. Create a new Vagrant box (vagrant init rbayliss/debian-wheezy)
- 4. Start the Vagrant box (vagrant up)

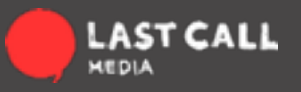

#### A BASIC EXAMPLE

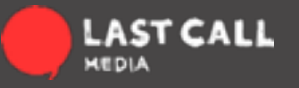

Vagrant.configure(VAGRANTFILE\_API\_VERSION) do |config| … Stuff goes here end

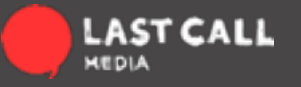

# Every Vagrant virtual environment requires a box to build off of. config.vm.box = "puppetlabs/debian-7.5-64-puppet"

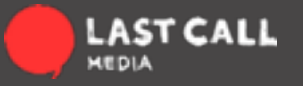

# Create a private network, which allows host-only access to the machine # using a specific IP. config.vm.network "private\_network", ip: "192.168.33.10"

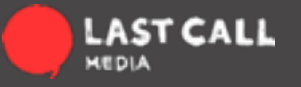

# Share an additional folder to the guest VM. The first argument is # the path on the host to the actual folder. The second argument is # the path on the guest to mount the folder. config.vm.synced\_folder "../data", "/vagrant\_data"

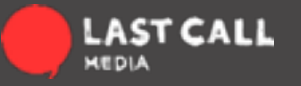

# Provision using a shell script: config.vm.provision "shell", path: "provision.sh"

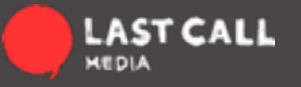

#### PROVISIONING

#### Provisioning can be done with many tools.

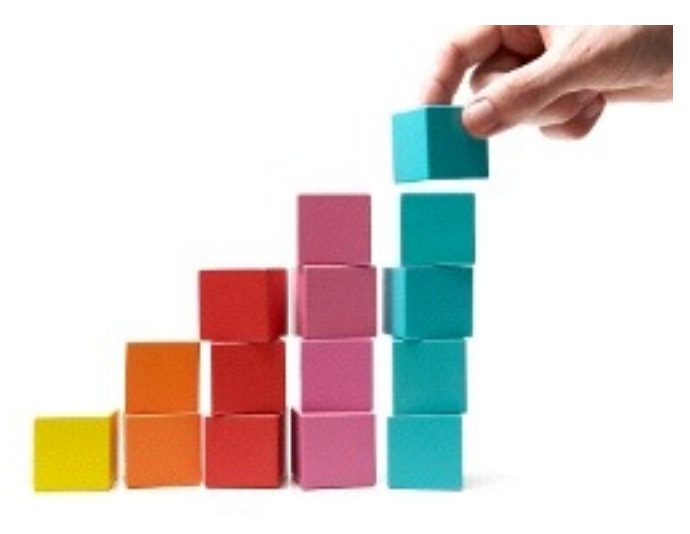

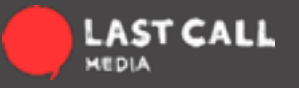

### CREATING A NEW BASE BOX

- 1. Start from an existing box
- 2. Install only the pieces you know you'll always need
- 3. Clean up
- 4. Export the .box file (vagrant package)
- 5. Upload to a web-accessible place
- 6. Add to Vagrant Cloud

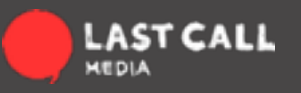

#### CONCLUSION

Vagrant is a only a tool…

A super awesome, powerful tool to help you spread sustainable development practices at your organization.

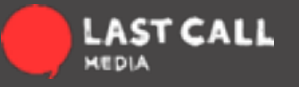

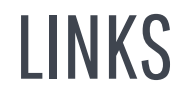

https://www.vagrantup.com https://vagrantcloud.com http://www.vagrantbox.es https://vagrantcloud.com/puppetlabs https://github.com/rbayliss/vagrant-demo

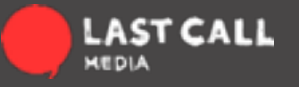

#### QUESTIONS?

**Twitter:** @rbayliss **Website: <https://lastcallmedia.com> Email: [rob@lastcallmedia.com](mailto:rob@lastcallmedia.com)**

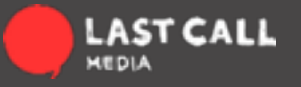